## **AGENDA**

## TRAVERSE COUNTY BOARD OF ADJUSTMENT / PLANNING AND ZONING COMMISSION COUNTY COMMISSIONER'S MEETING ROOM A COURTHOUSE ANNEX MAY 12, 2021 8:30 AM (or via web/phone web conference – see below for instructions)

- 1. Call to Order
- 2. Roll Call
- 3. Additions or Deletions to the Agenda
- 4. Public Hearings
	- a. Requests related to the placement of a double-wide manufactured home. Approvals required include a Variance to place a structure 3 feet from a side lot line (min. 8 feet required) on a lot not meeting minimum size or width standards and which will have approx. 26-27% impervious coverage (max. allowed 25%). A Conditional Use permit is also required to use a method of elevating the lowest floor to flood elevation requirements other than fill.
		- i. Applicant: Adam and Jessica Wilson
		- ii. Property address: Across from 5632 Shady Drive
		- iii. Sect-Twp-Range: 21-126-48 (Windsor Township)
		- iv. Parcel number(s): 15-0042004
- 5. Approve Previous Meeting Minutes a. April 14, 2021
- 6. Zoning Administrator's Report
	- a. Permits
	- b. Correspondence
	- c. Enforcement Actions
- 7. Other Business
	- a. Ordinance Update Review outline of update items and provide direction to Staff
- 8. Adjournment

This agenda is not exclusive. Other business may be discussed as deemed necessary.

## *To attend this meeting via web or phone conference see the next page.*

*To attend this meeting via web or phone conference:*

*https://meetings.ringcentral.com/join*

*Meeting ID: 145 293 5721* 

*Password: 992097* 

*Detailed instructions: http://www.hometownplanning.com/instructions-for-electronic-meetingparticipants.html* 

*Phone: Call (773) 231-9226 (not toll free) and enter the Meeting ID and Password above. You will only be able to talk and listen.* 

*Web: Go to https://meetings.ringcentral.com/join and enter the Meeting ID and Password above. You will be able to talk, listen and view documents on your screen that are shared by the meeting host.* 

*If your computer does not have a microphone, you will need to use the phone method above instead (choose phone option when prompted instead of computer audio) but can use your computer to view shared documents.* 

*If you have a web camera on your computer, you will be able to turn it on so that other participants in the meeting can see you, but you can turn that camera off and on during the meeting as you wish.* 

*NOTE: If you join via web conference, you may be prompted to download RingCentral Meetings software. Doing so will allow you to join more easily at any future meeting you may attend and give you more functionality during the meeting. However, if you cannot, or prefer not to do this, simply cancel any automatic download prompts and click on the "join from your browser" link as depicted below and you should be able to fully participate in the meeting.* 

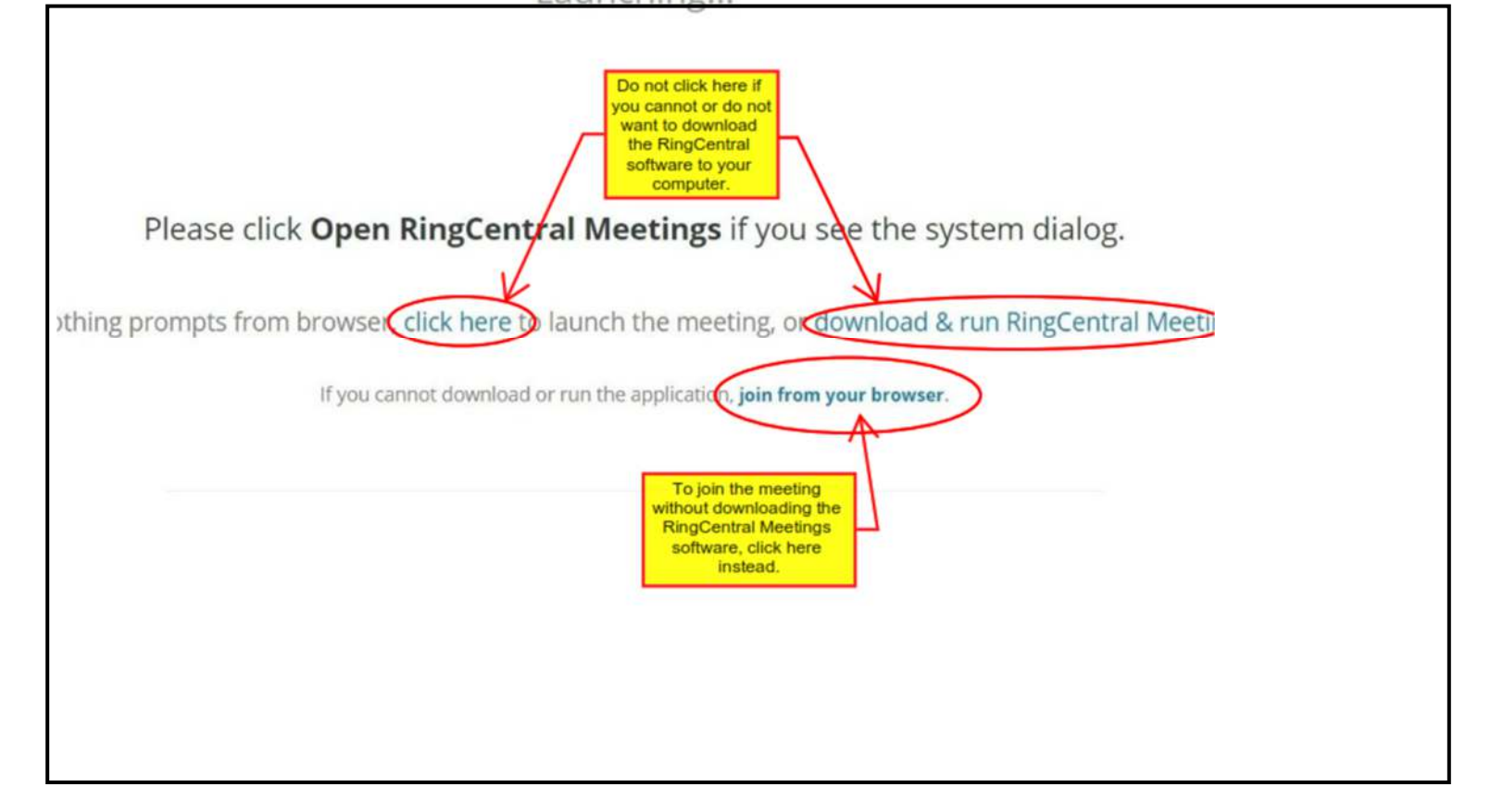